# **Pemecahan Bitmap Pada Led Dot Matrix F3.75 Menggunakan Arduino Uno Sebagai Pembentuk Karakter**

## **Arik Susanto, Abdul Aziz Muslim, Syahrul Mubarok**

Instrumentasi & Elektronika, Departemen Teknologi Industri, Sekolah Vokasi, Universitas Diponegoro

*Correspondence Author: ariksusanto00@gmail.com*

## **Abstract**

*Dengan berkembangnya teknologi saat ini, banyak sekali macam-macam bentuk dari media informasi yang dibutuhkan oleh banyak orang. Dalam bidang elektronika, misalnya LED DOT MATRIX dapat digunakan sebagai media penyampaian informasi seperti menampilkan jam, tulisan, simbol-simbol serta running text yang biasanya dipasang pada toko, gedung, dan kantor. Namun sampai saat ini belum ada yang dapat menampilkan beberapa karakter dengan prinsip pemecahan bitmap. Untuk menampilkan beberapa karakter yang diinginkan tentunya membutuhkan mikrokontroler untuk menyimpan data-data bitmap. Arduino Uno merupakan salah satu jenis mikrokontroler yang banyak digunakan karena kemudahannya. Pada penelitian ini Arduino Uno digunakan untuk mengontrol LED DOT MATRIX F3.75 untuk menampilkan dan memetakan bitmap. Pemetaan bitmap dilakukan untuk menyalakan sebagain atau beberapa LED DOT MATRIX F3.75, sehingga dapat terbentuk karakter melalui pemetaan LED tersebut. LED DOT MATRIX tipe F3.75 itu sendiri merupakan jenis DOT MATRIX yang sangat jarang digunakan, karena kesulitannya dalam memecah bitmap didalamnya. Padahal tipe F3.75 merupakan jenis DOT MATRIX yang konfigurasi LED nya sangat rapat, sehingga dapat menghasilkan penampilan LED atau karakter yang lebih tajam dan rapat.* 

Keyword: Media Informasi, LED DOT MATRIX, Karakter, Bitmap.

#### **1. PENDAHULUAN**

Informasi merupakan suatu hal yang tidak dapat lepas dari kebutuhan manusia, baik itu informasi secara lisan, tulisan, gambar maupun video [1]. Banyak sekali bentuk-bentuk dari media penyampaian informasi seperti koran, majalah, iklan, animasi dll. Dalam bidang elektronika, misalnya LED DOT MATRIX dapat digunakan sebagai papan penyampaian informasi berupa tulisan, simbol, gambar atau running text. LED DOT MATRIX memiliki keunggulan dibandingkan dengan teknologi tampilan (Display) tradisional lainnya, diantaranya adalah memiliki tingkat kecerahan yang tinggi, konsumsi energi yang rendah, dan memiliki masa pakai yang lama [2]. Namun belum ada sebuah inovasi untuk menampilkan beberapa karakter dengan prinsip pemecahan bitmap. Tentunya dalam kasus ini dibutuhkan sebuah mikrokontroler sebagai sistem kendali dan data-data bitmap juga dapat disimpan sebagai bagian dari memori program dalam mikrokontroler[3].

Mikrokontroler yang sering digunakan adalah Arduino uno [4]. Arduino uno banyak digunakan karena bentuknya yang simpel, modul yang sudah dapat pakai dan komplit sehingga tidak perlu menambahkan modul yang lain, bahasa pemograman relatif mudah karena dilengkapi dengan kumpulan library yang cukup lengkap, dan harga yang cukup murah [5][6]. Banyak sekali penelitian yang sudah memanfaatkan arduino sebagai sistem kendali, seperti dalam LED DOT MATRIX menampilkan running text [7], serta mengendalikan LED DOT MATRIX menggunakan Android [1]. Namun yang akan diteliti adalah bagaimana caranya agar dapat menampilkan beberapa karakter dengan prinsip pemecahan bitmap. Sehingga data-data bitmap dapat disimpan dan dikontrol dengan mikrokontroler Arduino uno.

#### **2. METODE PENELITIAN**

Penelitian ini menggunakan metode *problem solving* yang dimana pemecahan bitmap pada LED DOT MATRIX F3.75 dijadikan tolak pembahasan untuk dianalisis dan disintesis dalam usaha mencari pemecahan atau jawabannya [9]. Tulisan ilmiah yang didapat tentang LED DOT MATRIX hanya terdapat untuk tipe yang banyak digunakan saja, seperti menjalankan LED DOT MATRIX melalui android dan tanpa membahas pemecahan bitmap yang terprogram[7]. Sedangkan untuk LED DOT MATRIX F3.75 belum ada penelitian yang membahas bagaimana memecah bitmap sehingga dapat membentuk karakter, maka dari itu diperlukan penelitian tentang pemecahan kode bitmap yang lebih mudah dimengerti. Proses selanjutnya adalah melakukan perancangan alat dan komponen yang akan digunakan untuk penelitian. Pada perancangan tersebut didapatkan hasil, bahwa alat ini menggunakan beberapa komponen elektronik antara lain Arduino uno sebagai sistem kendali, LED DOT MATRIX F3.75 sebagai alat yang akan diteliti, socket kaki 8x2 sebagai penghubung LED DOT MATRIX F3.75 dan Arduino uno. Pengerjaan alat ini membutuhkan waktu 1 minggu. Proses selanjutnya adalah pembuatan *socket* 8x2 sebagai sistem penghubung dari panel LED menuju Arduino UNO. Proses ini dimulai dari pembuatan desain PCB menngunakan papan PCB lubang IC, kemudian dilakukan pemasangan kabel penghubung. Selain itu dilakukan pemograman Arduino menggunakan software Arduino IDE kemudian dilakukan pemindaian ke Arduino uno dengan menggunakan kabel USB. Hasil proses ini dapat dilihat pada Gambar 1.

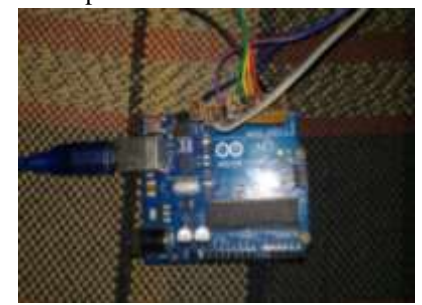

Gambar 1. *Socket* 8x2 terhubung ke Arduino uno

Selanjutnya pembuatan program Arduino uno, program ini sebagai awal pembuatan *mapping*  bitmap. Proses awal yaitu melakukan uji coba kode bitmap bawaan . Kemudian dilanjutkan proses uji coba penggantian kode bitmap baru yang telah dimodifikasi. Hasilnya LED DOT MATRIX F3.75 mati beberapa baris, terlihat pada Gambar 2.

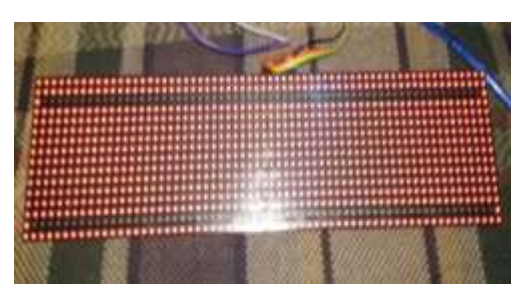

Gambar 2. Hasil modifikasi kode bitmap

*Flowchart* kerja Arduino uno dapat dilihat pada Gambar 3. Gambar 3 menunjukkan cara kerja Arduino uno, dimulai dengan inisialisasi program setelah itu dilakukan penyusunan program awal kode bitmap yang mana kode dibuat acak untuk melihat pembentukan karakter awal LED DOT MATRIX F3.75. Kemudian data dikirim menuju Arduino uno. Program dijalankan sehingga LED DOT MATRIX F3.75 menampilkan karakter. Selanjutnya kode bitmap disusun ulang untuk mengetahui bagaimana susunan kode yang benar agar dapat menyalakan hanya satu buah LED. Kemudian kode dikirim lagi ke Arduino uno untuk menampilkan LED DOT MATRIX F3.75.

Proses terakhir adalah penataan kode bitmap yang sudah di ujicoba agar memudahkan pembuatan karakter yang di inginkan. Kode bitmap disusun sedemikian rupa hingga membentuk 16 kode ke kanan dan 16 kode ke bawah. Setelah itu, mencoba membetuk karakter dari susunan kode yang telah dibuat. Kode diganti dengan pemlihan beberapa LED yang akan dinyalakan dan karakter yang ingin di bentuk. Gambar susunan kode bitmap dapat dilihat pada Gambar 4.

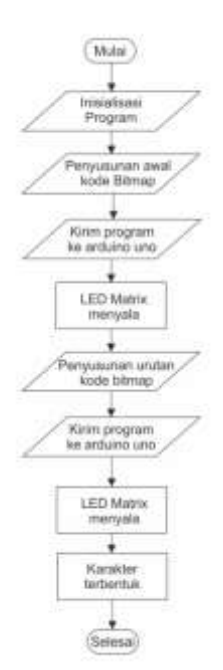

Gambar 3 *Flowchart* kerja Arduino uno

|  | 0x63,0x08,0x08,0x00,0x00,0x00,0x00,0x08,0x00,8x08,0x08,0x08,0x08,0x08,0x08,0x08,0x08,0x08             |  |  |  |  |  |  |
|--|----------------------------------------------------------------------------------------------------|--|--|--|--|--|--|
|  |                                                                                                    |  |  |  |  |  |  |
|  | 5200, 8200, 8200, 5200, 8200, 8200, 0200, 0200, 0200, 0200, 0200, 0200, 0200, 0200, 8200, 0200, 0200, |  |  |  |  |  |  |
|  |                                                                                                    |  |  |  |  |  |  |
|  |                                                                                                    |  |  |  |  |  |  |
|  |                                                                                                    |  |  |  |  |  |  |
|  |                                                                                                    |  |  |  |  |  |  |
|  |                                                                                                    |  |  |  |  |  |  |
|  | Emd0, Bx00, Sx00, Sx00, Ox00, Sx00, Sx00, Ox00, Gx00, Ox00, Ox00, Ox00, Ox00, Bx00, Ox00, Ox00,       |  |  |  |  |  |  |
|  |                                                                                                    |  |  |  |  |  |  |
|  |                                                                                                    |  |  |  |  |  |  |
|  |                                                                                                    |  |  |  |  |  |  |
|  |                                                                                                    |  |  |  |  |  |  |
|  |                                                                                                    |  |  |  |  |  |  |
|  |                                                                                                    |  |  |  |  |  |  |
|  |                                                                                                    |  |  |  |  |  |  |
|  |                                                                                                    |  |  |  |  |  |  |

Gambar 4 Susunan kode bitmap

Dari susunan kode bitmap diatas berfungsi untuk mematikan 2 buah LED yang berada pada pojok kiri atas dan pojok kanan bawah. Untuk membuat karakter lain maka dapat mengganti kode-kode yang sudah ada sesuai LED yang akan dinyalakan atau dimatikan.

#### **3. HASIL DAN ANALISA**

Setelah mengetahui susunan kode yang terbentuk, maka dilakukan pengujian kode bitmap seperti berikut ini:

- 1. Pengubahan kode pada baris ke-1, kolom ke-1 yang semula 0x00 diubah menjadi 0x03, maka dihasilkan lampu LED DOT MATRIX F3.75 mati pada LED baris 1 dan kolom 1.
- 2. Pengubahan kode pada baris ke-3, kolom ke-1 yang semula 0x00 diubah menjadi 0xfc, maka dihasilkan lampu LED DOT MATRIX F3.75 mati pada LED baris 3 dan kolom 2.
- 3. Pengubahan kode pada baris ke-16, kolom ke-16 yang semula 0x00 diubah menjadi 0xc0, maka dihasilkan lampu LED DOT MATRIX F3.75 mati pada LED baris 16 dan kolom 64.
- 4. Pengubahan kode pada baris ke-15, kolom ke-16 yang semula 0x00 diubah menjadi 0xc0, maka dihasilkan lampu LED DOT MATRIX F3.75 mati pada LED baris 15 dan kolom 63.
- 5. Pengubahan kode pada baris ke-15, kolom ke-1 yang semula 0x00 diubah menjadi 0xfc, maka dihasilkan lampu LED DOT MATRIX F3.75 mati pada LED baris 15 dan kolom 2.

Untuk mengubah (mematikan/menyalakan) LED maka tinggal mengganti kode 0x00 menjadi kode tertentu dengan beberapa kombinasi huruf dan angka (3,0,f,c) maka akan memperoleh kondisi LED menyala/mati.

# **4. KESIMPULAN**

Dengan tersusunya kode bitmap, maka pembuatan karakter atau kata dalam sebuat LED DOT MATRIX F3.75 akan lebih cepat dan mudah. Karakter yang terbentuk dapat divariasai dengan penggantian kode tanpa merubah tata letak kode yang sudah dibuat.

# **ACKNOWLEDGEMENTS**

Paper ini dihasilkan dari penelitian yang dibiayai oleh KEMENRISTEKDIKTI sebagai hibah PKM-KC tahun 2018.

# **DAFTAR PUSTAKA**

- [1] Sulistyo. Bangun Ady, "Rancang Kendali Papan Display LED MATRIX Berbasis
- [2] Arduino Menggunakan Android", Universitas Muhammadiya Surakarta, 2014.
- [3] M. Firoz Pervez, Mortuza. Abdul AI, Md. Hasan Ali, "Novel Scanning Techinque for LED Dot-Matrix Display to Reduce Flicker", Electrical and Electronic Engineering., DOI: 10.5923/j.eee.20160602.01, 2016.
- [4] Qureshi, Amer Iqbal, "Lets Make LED Matrix Displays", Microtronics Pakistan, e-book.
- [5] Kadir Abdul, Pemrograman Arduino & Android Menggunakan App Inventor. Jakarta : PT Alex Media Komputindo, 2017.
- [6] A. D. Heri Andriyanto, Arduino Belajar Cepat dan Pemograman. Bandung: INFORMATIKA, 2016.
- [7] M. Syahwil, Panduan Mudah Simulasi dan Praktek Mikrolontroler Arduino. Yogyakarta: ANDI, 2013.
- [8] Santoso. Lilik Hari, Rosita. Rita, "Rancang Bangun Papan Informasi Running Text Berbasis Arduino Uno DI STT TEXMACO", Jurnal TrendTech Volume‐2/Nomor‐3, 2017
- [9] Sudirman, dkk, Ilmu Pendidikan. Bandung: Remadja Karya, 1987.